## PRZEDMIOTOWY

# SYSTEM OCENIANIA

# z informatyki

# rok szkolny 2023/2024

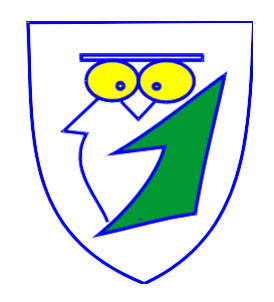

Nauczyciel uczący mgr Wojciech Twardzik

### Przedmiotowy system oceniania

#### I.Ogólne zasady oceniania uczniów

1. Ocenianie osiągnięć edukacyjnych ucznia polega na rozpoznaniu przez nauczycieli poziomu i postępów w opanowaniu przez ucznia wiadomości i umiejętności w stosunku do wymagań wynikających z podstawy programowej i realizowanych w szkole programów nauczania uwzględniających tę podstawę.

- 2. Na początku każdego roku szkolnego nauczyciel informuje uczniów oraz rodziców o:
	- a) wymaganiach edukacyjnych niezbędnych do uzyskania poszczególnych śródrocznych i rocznych ocen klasyfikacyjnych,
	- b) sposobach sprawdzania osiągnięć edukacyjnych uczniów,
	- c) zasadach poprawiania bieżących ocen,
	- d) warunkach i trybie uzyskiwania wyższej niż przewidywana rocznej oceny klasyfikacyjnej z zajęć edukacyjnych.
- 3. Nauczyciel stosuje zasadę systematycznego i bieżącego oceniania.
- 4. Oceny są jawne dla ucznia i jego rodziców.
- 5. Nauczyciel jest zobowiązany do informowania ucznia o każdej bieżącej ocenie, którą wpisuje do dziennika elektronicznego.
- 6. Ocenianiu bieżącemu podlegają następujące formy aktywności ucznia: pisemne prace klasowe, kartkówki, odpowiedzi ustne, prace domowe, indywidualna i zespołowa praca ucznia na lekcji, prace dodatkowe oraz szczególne osiągnięcia w konkursach.
	- a) Prace klasowe przeprowadza się w formie pisemnej, a ich celem jest sprawdzenie wiadomości i umiejętności ucznia z danego działu lub większej partii materiału.
		- Prace klasowe są obowiązkowe dla ucznia.
		- Nauczyciel ma obowiązek poinformować uczniów o terminie i zakresie tematycznym pracy klasowej co najmniej z tygodniowym wyprzedzeniem.
		- Nauczyciel powinien wpisać termin pracy klasowej w dzienniku elektronicznym.
		- Każdą pracę klasową poprzedzają co najmniej dwie lekcje powtórzeniowe, na których nauczyciel zwraca uwagę uczniów na najważniejsze zagadnienia z danego działu.
		- Nauczyciel jest zobowiązany oddać i omówić sprawdzone prace w ciągu dwóch tygodni.
		- Ocenione prace klasowe uczeń i jego rodzice otrzymują do wglądu na czas określony przez nauczyciela. Niedostarczenie pracy klasowej w wyznaczonym terminie jest traktowane jako brak zadania domowego. Rodzice mają prawo wglądu do prac klasowych swojego dziecka.
		- Prace klasowe ucznia nauczyciel przechowuje do końca danego roku szkolnego.
	- b) Kartkówki
		- Kartkówki są obowiązkowe dla ucznia i obejmują zakresem kilka ostatnich tematów lekcyjnych.
		- Nauczyciel nie ma obowiązku informowania ucznia o terminie kartkówki.
	- c) Aktywność ucznia i odpowiedź ustna na lekcji może być oceniona plusem lub minusem.
		- Uczeń może otrzymać plus m.in. za zgłaszanie się do odpowiedzi i udzielanie poprawnych odpowiedzi, samodzielne rozwiązywanie problemów, współpracę w grupie.
		- Uczeń może otrzymać minus za: brak zaangażowania na lekcji, udzielenie niepoprawnej odpowiedzi.
		- Za pięć plusów uczeń otrzymuje ocenę bardzo dobrą, a za pięć minusów ocenę niedostateczną.
- 7. Uczeń ma prawo zgłosić nieprzygotowanie do lekcji, w tym brak zadania domowego lub przyborów raz w ciągu okresu, o czym informuje nauczyciela na początku lekcji. Za każde następne nieprzygotowanie uczeń otrzymuje ocenę niedostateczną. Zgłoszenie nieprzygotowania do lekcji zwalnia ucznia z pisania niezapowiedzianych kartkówek.

Jeżeli w trakcie lekcji nauczyciel zauważy brak zadania domowego lub brak przyborów u ucznia, który nie zgłosił tego faktu, uczeń otrzymuje ocenę niedostateczną.

8. Stosuje się następującą procentową skalę oceny prac pisemnych:

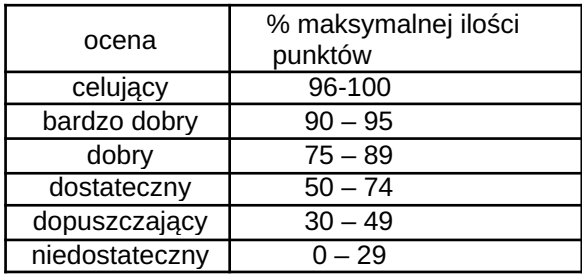

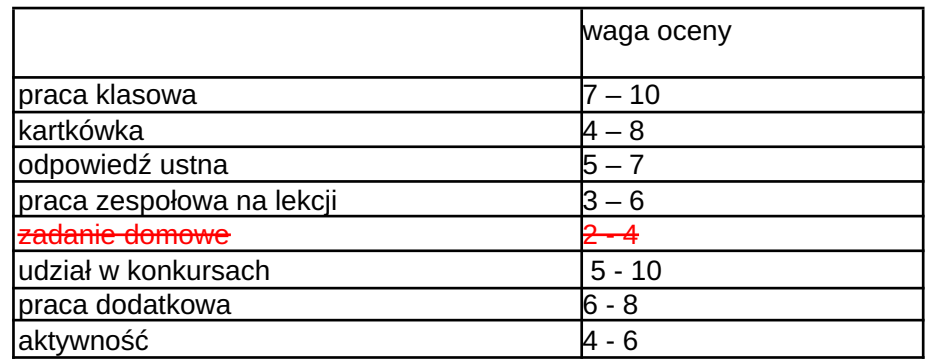

II.Zasady poprawiania ocen i uzupełniania braków

1. Uczeń ma prawo poprawić każdą ocenę bieżącą z prac pisemnych, z wyjątkiem oceny bardzo dobrej.

2. Termin poprawy pracy pisemnej jest ustalony przez nauczyciela, jednak w czasie nie dłuższym niż dwa tygodnie od uzyskania oceny pierwotnej.

3. Poprawa prac pisemnych odbywa się tylko raz na zajęciach dodatkowych prowadzonych przez nauczyciela.

4. W wyjątkowych sytuacjach losowych nauczyciel może na prośbę ucznia wyrazić zgodę na dodatkową poprawę.

Ocena uzyskana przez ucznia w wyniku poprawy jest obowiązująca, przy zachowaniu ważności oceny pierwotnej. Każda z tych ocen jest uwzględniana przy wystawianiu oceny okresowej i rocznej.

5. Uczeń ma obowiązek poprawić ocenę niedostateczną z pracy klasowej.

6. Uczeń, który nie pisał pracy klasowej ma obowiązek napisania jej na zajęciach dodatkowych w terminie wyznaczonym przez nauczyciela.

7. Uczeń, który dwukrotnie, mimo uzgodnionego z nauczycielem terminu, nie przystąpił do pisania pracy klasowej otrzymuje ocenę niedostateczną.

8. Uczeń, który był nieobecny na zajęciach ma obowiązek uzupełnić braki.

III.Sposoby przekazywania informacji zwrotnej

- 1. Uczniowie i rodzice są informowani o ocenach bieżących:
- a) poprzez wpis do dziennika elektronicznego,
- b) podczas zebrań lub konsultacji, które odbywają się zgodnie z harmonogramem.

#### IV.Zasady badania wyników nauczania

Badanie wyników nauczania przeprowadza się co najmniej dwukrotnie w ciągu roku szkolnego. O wynikach diagnozy nauczyciel ma obowiązek poinformować ucznia i jego rodziców.

#### Wymagania edukacyjne z informatyki w klasie 4 szkoły podstawowej

Ocena Celująca średnia ważona wszystkich ocen wynosi co najmniej 5,50

Ocena Bardzo dobra średnia ważona wszystkich ocen zawiera się w przedziale od 4,65 do 5,49

Ocena Dobra średnia ważona wszystkich ocen zawiera się w przedziale od 3,65 do 4,64

Ocena Dostateczna średnia ważona wszystkich ocen zawiera się w przedziale od 2,65 do 3,64

Ocena Dopuszczająca średnia ważona wszystkich ocen wynosi co najmniej 1,75

- 1. W zakresie rozumienia, analizowania i rozwiązywania problemów uczeń:
	- analizuje problem opisany w zadaniu, określa cel do osiągnięcia i opracowuje rozwiązanie zadania,
	- wyróżnia kroki prowadzące do rozwiązania zadania,
	- formułuje algorytmy określające sterowanie obiektem na ekranie.
- 2. W zakresie programowania i rozwiązywania problemów z wykorzystaniem komputera i innych urządzeń cyfrowych uczeń:
	- tworzy ilustracje w edytorze grafiki używa różnych narzędzi, stosuje przekształcenia obrazu, uzupełnia grafikę tekstem,
	- wybiera odpowiednie narzędzia edytora gra ki potrzebne do wykonania rysunku,
	- pracuje w kilku oknach edytora grafiki,
	- dopasowuje rozmiary obrazu do danego zadania,
	- tworzy animacje i gry w wizualnym języku programowania,
	- buduje skrypty określające sposób sterowania postacią na ekranie,
	- wykorzystuje polecenia sekwencyjne, warunkowe i iteracyjne,
	- programuje konsekwencje zajścia zdarzeń,
	- sprawdza, czy budowane skrypty działają zgodnie z oczekiwaniami, poprawia ewentualne błędy,
	- objaśnia zasadę działania zbudowanych skryptów,
- tworzy dokumenty tekstowe,
- wymienia zasady formatowania tekstu i stosuje je podczas sporządzania dokumentów,
- wymienia i stosuje skróty klawiszowe ułatwiające pracę na komputerze,
- wkleja do dokumentu obrazy skopiowane z internetu,
- wstawia do dokumentu tekstowego obiekty WordArt,
- tworzy w dokumentach listy numerowane i punktowane,
- tworzy w dokumentach listy wielopoziomowe,
- zapisuje efekty w pracy w wyznaczonym miejscu,
- porządkuje zasoby w komputerze lub innych urządzeniach.
- 3. W zakresie posługiwania się komputerem, urządzeniami cyfrowymi i sieciami komputerowymi uczeń:
	- właściwie interpretuje komunikaty komputera i prawidłowo na nie reaguje,
	- wykorzystuje pomoc dostępną w programach,
	- właściwie zapisuje i przechowuje swoje prace wykonane na komputerze,
	- tworzy strukturę folderów, w których będzie przechowywać swoje pliki,
	- porządkuje pliki i foldery,
	- rozpoznaje najpopularniejsze formaty zapisu plików,
	- omawia przeznaczenie elementów, z których zbudowany jest komputer,
	- wymienia i klasy kuje przeznaczenie urządzeń wejścia i wyjścia,
- posługuje się różnymi nośnikami danych,
- wyszukuje informacje w internecie, korzystając z różnych stron internetowych,
- selekcionuje materiały znalezione w sieci.
- 4. W zakresie rozwijania kompetencji społecznych uczeń:
	- uczestniczy w pracy grupowej, wykonując zadania i realizując projekty,
	- dba o właściwy podział obowiązków podczas pracy w grupie,
	- przestrzega zasad obowiązujących podczas współpracy z innymi,
	- wymienia zawody oraz sytuacje z życia codziennego, w których są wykorzystywane umiejętności informatyczne.
- 5. W zakresie przestrzegania praw i zasad bezpieczeństwa uczeń:
	- wymienia zagrożenia wynikające z niewłaściwego korzystania z komputera,
	- przestrzega zasad bezpiecznej i higienicznej pracy przy komputerze,
	- chroni komputer przed zagrożeniami płynącymi z internetu,
	- stosuje zasady bezpiecznego korzystania z internetu,
	- wymienia osoby i instytucje, do których może zwrócić się o pomoc w przypadku poczucia zagrożenia,
	- przestrzega praw autorskich, wykorzystując materiały pobrane z internetu.

- 1. Wymagania konieczne (na ocenę dopuszczającą) obejmująwiadomości i umiejętności umożliwiające uczniowi dalszą naukę, bez których nie<br>jest on w stanie zrozumieć kolejnych zagadnień omawianych na lekcjach i wykonywać prost codziennego.
- 2. Wymagania podstawowe (na ocenę dostateczną) obejmują wiadomości i umiejętności stosunkowo łatwe do opanowania, przydatne w życiu codziennym, bez których nie jest możliwe kontynuowanie nauki.
- 3. Wymagania rozszerzające (na ocenę dobrą) obejmują wiadomości i umiejętności o średnim stopniu trudności, które są przydatne na kolejnych poziomach kształcenia.
- 4. Wymagania dopełniające (na ocenę bardzo dobrą) obejmująwiadomości i umiejętności złożone, o wyższym stopniu trudności, wykorzystywane<br>do rozwiazywania zadań problemowych.
- 5. Wymagania wykraczające (na ocenę̨ celującą) obejmują ̨stosowanie zdobytych wiadomości i umiejętności w sytuacjach trudnych, złożonych i nietypowych.

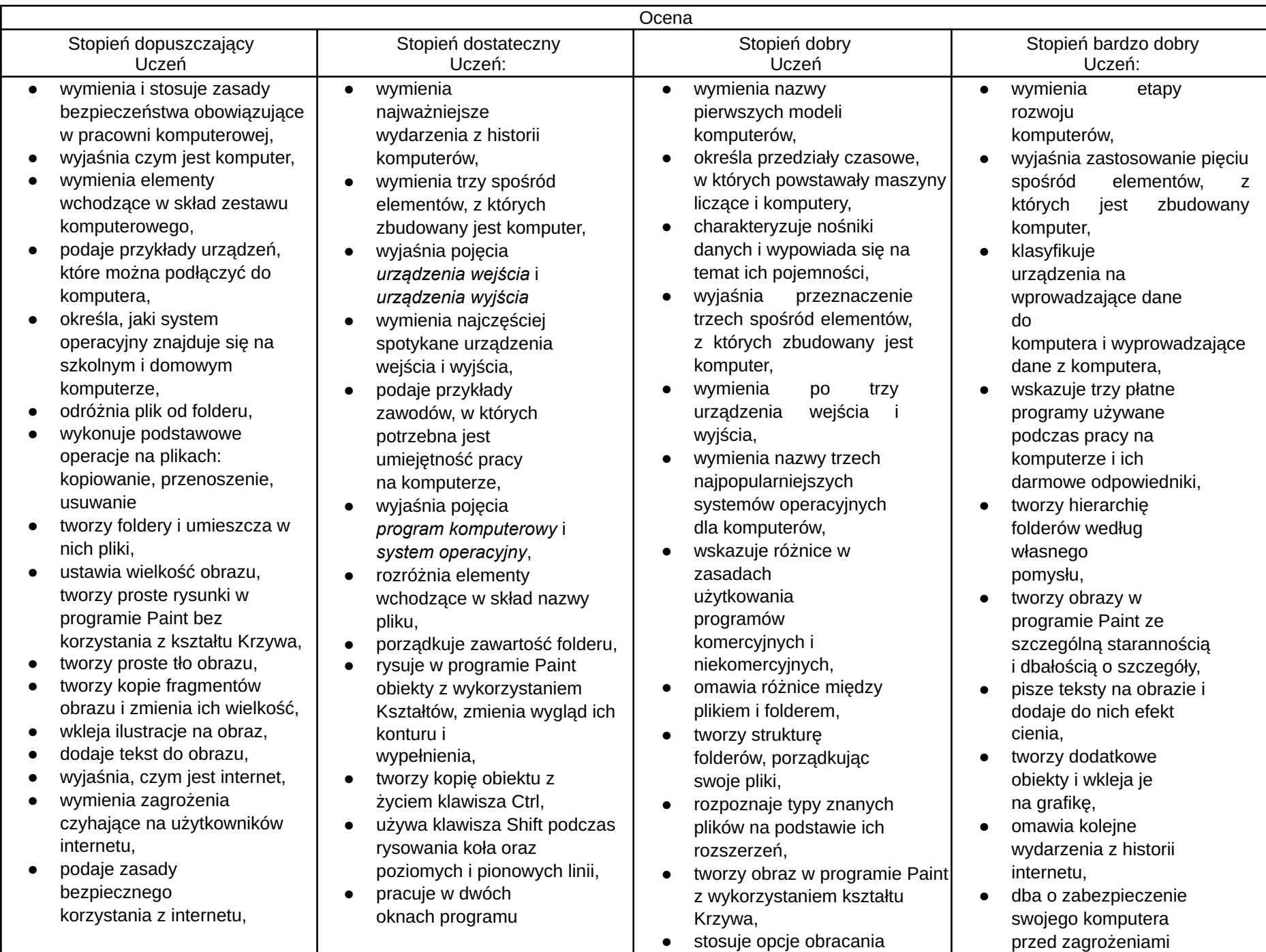

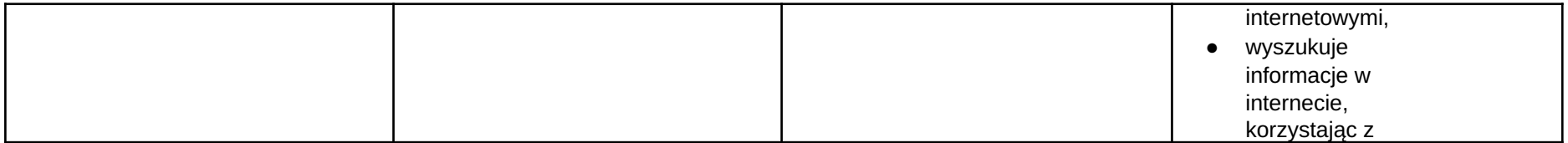

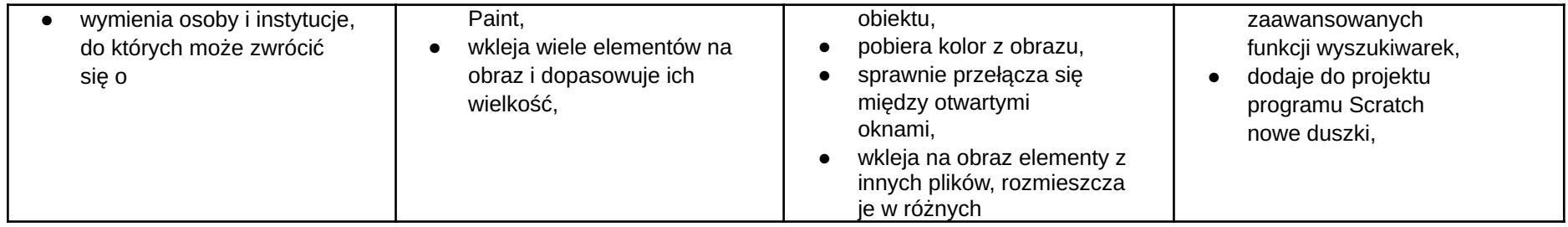

pomoc w przypadku poczucia zagrożenia,

- wyjaśnia, do czego służą przeglądarka internetowa i wyszukiwarka internetowa,
- podaje przykład wyszukiwarki i przykład przeglądarki internetowej,
- buduje w programie Scratch proste skrypty określające ruch postaci po scenie,
- uruchamia skrypty i zatrzymuje ich działanie,
- buduje w programie Scratch proste skrypty określające sterowanie postacią za pomocą klawiatury,
- buduje prosty skrypt powodujący wykonanie mnożenia dwóch liczb,
- usuwa postaci z projektu tworzonego w programie Scratch,
- używa skrótów klawiszowych służących do kopiowania, wklejania i zapisywania,
- stosuje podstawowe opcje formatowania tekstu,
- zapisuje krótkie notatki w edytorze tekstu,
- tworzy listy jednopoziomowe, wykorzystując narzędzie Numerowanie.
- dodaje teksty do obrazu, formatuje ich wygląd,
- wymienia zastosowania internetu,
- stosuje zasady bezpiecznego korzystania z internetu,
- odróżnia przeglądarkę internetową od wyszukiwarki internetowej,
- wyszukuje znaczenie prostych haseł na stronach internetowych wskazanych w podręczniku,
- wyjaśnia czym są prawa autorskie,
- stosuje zasady wykorzystywania materiałów znalezionych w internecie,
- zmienia tło sceny w projekcie,
- tworzy tło z tekstem,
- zmienia wygląd, nazwę i wielkość duszków w programie Scratch,
- tworzy zmienne i ustawia ich wartości w programie Scratch,
- wymienia i stosuje podstawowe skróty klawiszowe używane do formatowania tekstu,
- *●* wyjaśnia pojęcia: *akapit, interlinia, formatowanie tekstu, miękki enter, twarda spacja,*
- pisze krótka notatkę i formatuje ją, używając podstawowych opcji edytora tekstu,

miejscach i dopasowuje ich wielkość do tworzonej kompozycji,

- tworzy na obrazie efekt zachodzącego słońca,
- wymienia najważniejsze wydarzenia z historii internetu,
- omawia korzyści i zagrożenia związane z poszczególnymi sposobami wykorzystania internetu,
- wymienia nazwy przynajmniej dwóch przeglądarek i dwóch wyszukiwarek internetowych,
- formułuje odpowiednie zapytania w wyszukiwarce internetowej oraz wybiera treści z otrzymanych wyników,
- korzysta z internetowego tłumacza,
- kopiuje ilustrację ze strony internetowej, a następnie wkleja ją do dokumentu,
- stosuje bloki powodujące obrót duszka,
- stosuje bloki powodujące ukrycie i pokazanie duszka,
- ustawia w skrypcie wykonanie przez duszka kroków wstecz,
- określa w skrypcie losowanie wartości
- używa bloków określających styl obrotu duszka,
- łączy wiele bloków określających wyświetlenie komunikatu o dowolnej treści,
- objaśnia poszczególne etapy tworzenia skryptu,
- sprawnie stosuje różne skróty klawiszowe używane podczas pracy z dokumentem,
- tworzy poprawnie sformatowane teksty,
- ustawia odstępy między akapitami i interlinię,
- dobiera rodzaj listy do tworzonego dokumentu.
- łączy wiele bloków określających wyświetlenie komunikatu o dowolnej treści,
- objaśnia poszczególne etapy tworzenia skryptu,
- sprawnie stosuje różne skróty klawiszowe używane podczas pracy z dokumentem,
- tworzy poprawnie sformatowane teksty,
- ustawia odstępy między akapitami i interlinię,
- dobiera rodzaj listv do tworzonego dokumentu.

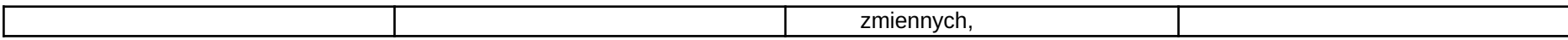

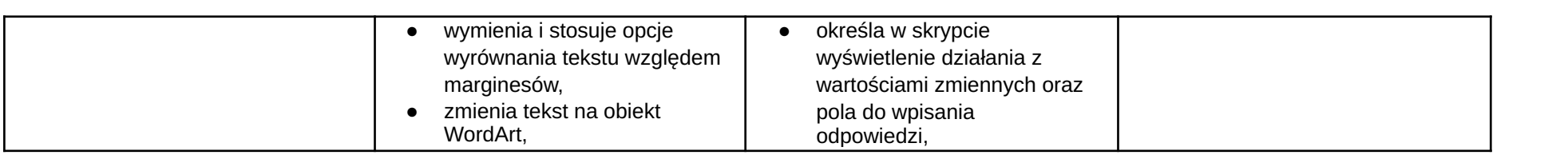

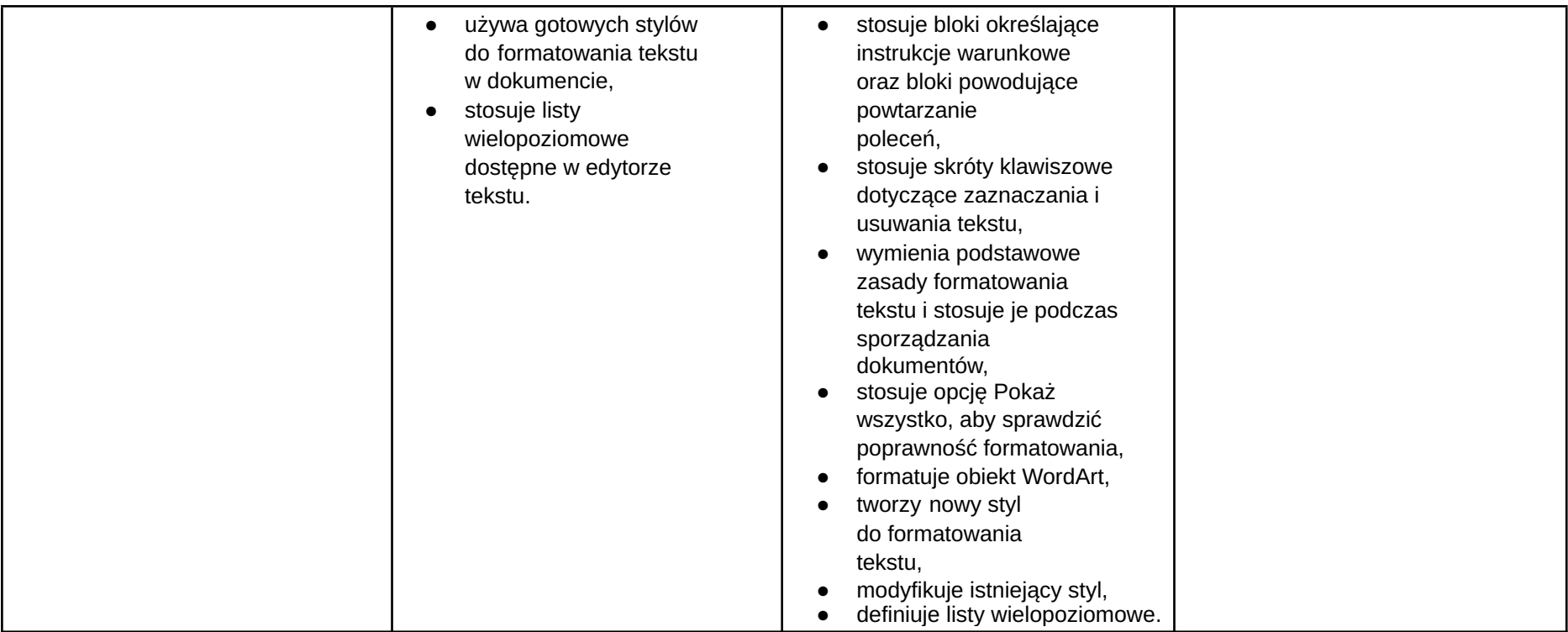

#### Wymagania edukacyjne z informatyki w klasie 5 szkoły podstawowej

Ocena Celująca średnia ważona wszystkich ocen wynosi co najmniej 5,50

Ocena Bardzo dobra średnia ważona wszystkich ocen zawiera się w przedziale od 4,65 do 5,49

Ocena Dobra średnia ważona wszystkich ocen zawiera się w przedziale od 3,65 do 4,64

Ocena Dostateczna średnia ważona wszystkich ocen zawiera się w przedziale od 2,65 do 3,64

Ocena Dopuszczająca średnia ważona wszystkich ocen wynosi co najmniej 1,75

- 1. W zakresie rozumienia, analizowania i rozwiązywania problemów uczeń:
	- analizuje problem opisany w zadaniu, określa cel do osiągnięcia i opracowuje rozwiązanie zadania,
	- wyróżnia kroki prowadzące do rozwiązania zadania,
	- formułuje algorytmy określające sterowanie obiektem na ekranie.
- 2. W zakresie programowania i rozwiązywania problemów z wykorzystaniem komputera i innych urządzeń cyfrowych uczeń:
	- tworzy dokumenty tekstowe,
	- wymienia zasady formatowania tekstu i stosuje je podczas sporządzania dokumentów,
	- wymienia i stosuje skróty klawiszowe ułatwiające pracę na komputerze,
	- wstawia do dokumentu obrazy pobrane z internetu,
	- wstawia do dokumentu tekstowego obiekty WordArt,
	- wstawia do dokumentu kształty i zmienia ich wygląd,
	- zmienia tło dokumentu tekstowego,
	- dodaje obramowanie do dokumentu tekstowego,
	- umieszcza w dokumencie tabele,
- omawia budowę tabeli,
- dodaje do tabeli kolumny i wiersze,
- usuwa z tabeli kolumny i wiersze,
- tworzy animacje i gry w wizualnym języku programowania,
- przygotowuje plan tworzonej gry,
- rysuje tło do swojej gry,
- buduje skrypty określające sposób sterowania postacią na ekranie,
- wykorzystuje polecenia sekwencyjne, warunkowe i iteracyjne,
- programuje konsekwencje zajścia zdarzeń,
- buduje skrypty rysujące figury geometryczne,
- opracowuje kolejne etapy swojej gry,
- określa położenie elementów na ekranie, wykorzystując układ współrzędnych,
- sprawdza, czy zbudowane skrypty działają zgodnie z oczekiwaniami, poprawia ewentualne błędy,
- objaśnia zasadę działania zbudowanych skryptów,
- tworzy prezentacje multimedialne,
- dodaje nowe slajdy do prezentacji,
- umieszcza na slajdach teksty, obrazy, dźwięki i filmy,
- dodaje przejścia do slajdów,
- dodaje animacje do elementów prezentacji,
- przygotowuje proste animacje przedstawiające ruch postaci,
- tworzy własne postaci i wykorzystuje je w animacjach,
- prezentuje krótkie historie w animacjach,
- zapisuje efekty pracy w wyznaczonym miejscu,
- porządkuje zasoby w komputerze lub w innych urządzeniach.
- 3. W zakresie posługiwania się komputerem, urządzeniami cyfrowymi i sieciami komputerowymi uczeń:
	- właściwie interpretuje komunikaty komputera i prawidłowo na nie reaguje,
	- wykorzystuje pomoc dostępną w programach,
	- właściwie zapisuje i przechowuje swoje prace wykonane na komputerze,
	- wyszukuje w internecie obrazy i wykorzystuje je w swoich projektach,
	- porządkuje na dysku twardym komputera obrazy pobrane z internetu,
	- zapisuje tworzone projekty w różnych formatach.
- 4. W zakresie rozwijania kompetencji społecznych uczeń:
	- uczestniczy w pracy grupowej, wykonując zadania i realizując projekty,
	- dba o właściwy podział obowiązków podczas pracy w grupie,
	- przestrzega zasad obowiązujących podczas współpracy z innymi.
- 5. W zakresie przestrzegania praw i zasad bezpieczeństwa uczeń:
	- przestrzega zasad bezpiecznej i higienicznej pracy przy komputerze,
	- stosuje zasady bezpiecznego korzystania z internetu,
	- przestrzega praw autorskich, wykorzystując materiały pobrane z internetu.

Wymagania na każdy stopień wyższy niż dopuszczający obejmują również wymagania na stopień poprzedni. Wymagania na ocenę celującą obejmują stosowanie przyswojonych informacji i umiejętności w sytuacjach trudnych, złożonych i nietypowych.

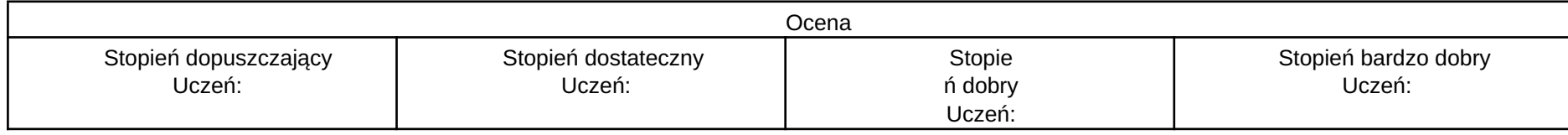

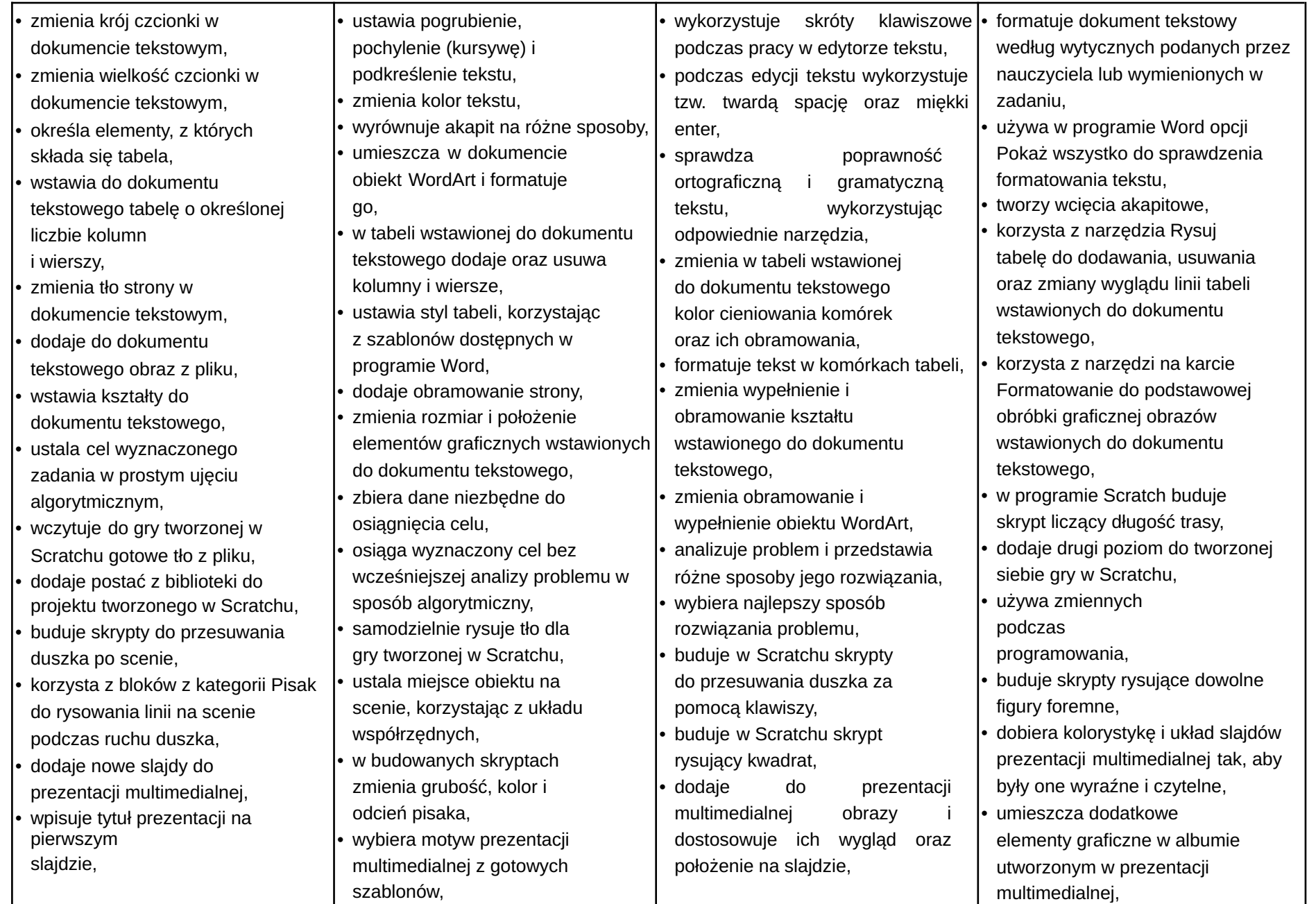

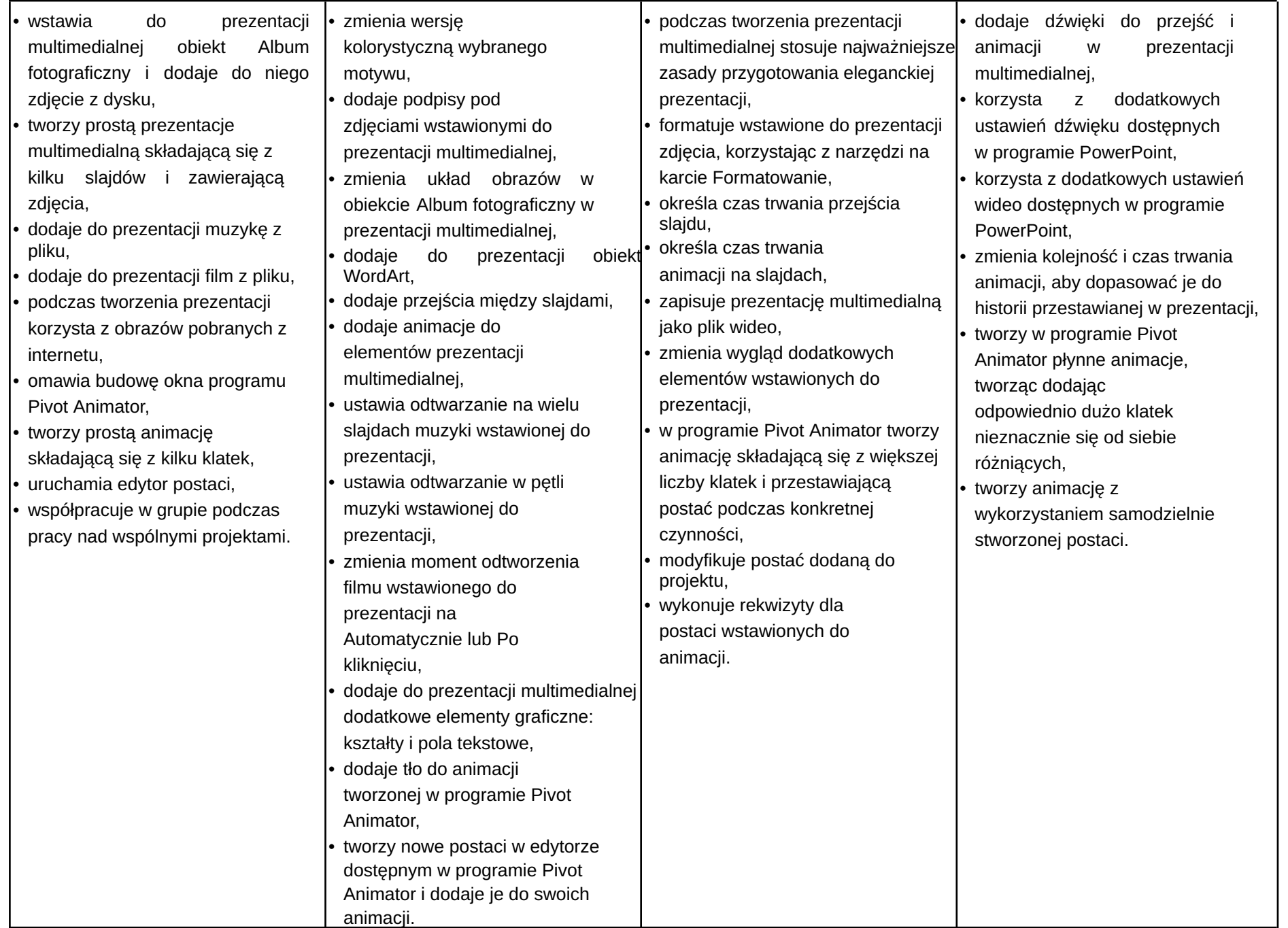

### Wymagania edukacyjne z informatyki w klasie 6 szkoły podstawowej

Ocena Celująca średnia ważona wszystkich ocen wynosi co najmniej 5,50

Ocena Bardzo dobra średnia ważona wszystkich ocen zawiera się w przedziale od 4,65 do 5,49

Ocena Dobra średnia ważona wszystkich ocen zawiera się w przedziale od 3,65 do 4,64

Ocena Dostateczna średnia ważona wszystkich ocen zawiera się w przedziale od 2,65 do 3,64

Ocena Dopuszczająca średnia ważona wszystkich ocen wynosi co najmniej 1,75

Ocena Niedostateczna średnia ważona wszystkich ocen jest niższa niż 1,75

- 1. W zakresie przygotowywania animacji w programie Pivot Animator uczeń:
	- wyjaśnia pojęcie *animacja poklatkowa*,
	- tworzy prostą animację metodą poklatkową,
	- tworzy i wstawia tło do animacji,
	- tworzy animację kroków ludzika,
	- tworzy nowe figury w programie Pivot Animator,
	- Potrafi wyedytować figurę w programie,
	- tworzy animację przedstawiającą postać w czapce kucharskiej przygotowującą potrawę.

2.W zakresie programowania w programie Scratch uczeń:

- zna interfejs programu Scratch,
- korzysta z galerii duszków i teł,
- zapisuje program online i na komputerze,
- programuje ruch duszka,
- programuje sterowanie duszkiem za pomocą klawiszy strzałek,
- programuje zdarzenie spotkanie dwóch duszków,
- potrafi zaprogramować ruch duszka sterowanego klawiszami strzałek przez labirynt,
- zna pojęcie zmiennej, stosuje ją w programie,
- stosuje współrzędne położenia duszka,
- programuje rysowanie figur przez duszka z wykorzystaniem pętli "powtórz",
- programuje narysowanie rozety z wykorzystaniem zmiennych i pętli,
- programuje grę polegającą na klikaniu w wyświetlające się w losowych miejscach kulki,
- stosuje zmienne do liczenia punktów,
- tworzy kolejne etapy gry i programuje zmianę etapu.

3.W zakresie opracowywania arkuszy w programie Excel uczeń:

- wyjaśnia pojęcia: *arkusz kalkulacyjny*, *komórka*, *arkusz*,
- potrafi wskazać komórkę w skoroszycie według jej adresu,
- formatuje komórki w arkuszu kalkulacyjnym,
- sortuje dane w tabeli,
- odróżnia funkcję od formuły,
- wpisuje i prawidłowo używa funkcji SUMA,
- tworzy arkusz, w którym można obliczyć przykładowy budżet ucznia,
- przedstawia dane liczbowe za pomocą dobranego wykresu,
- formatuje wykres.
- 4.W zakresie opracowywania rysunków za pomocą komputera (w programie GIMP) uczeń:
	- zna podstawowe narzędzia programu GIMP,
	- wyjaśnia pojęcie warstwy w programie graficznym,
	- korzystając z kilku warstw, rysuje proste rysunki,
	- zmienia kolejność warstw,
	- korzysta z warstwy tekstowej i zmienia ją na warstwę graficzną,
	- korzysta z różnych opcji zaznaczania obiektów,
	- skaluje zaimportowane obrazy,
	- reguluje jasność i kontrast zaimportowanego zdjęcia,
	- dokonuje fotomontażu,
	- współtworzy obraz, korzystając ze wszystkich poznanych technik.

- 1. Wymagania konieczne (na ocenę dopuszczającą) obejmują wiadomości i umiejętności umożliwiające uczniowi dalszą naukę, bez których uczeń nie jest w stanie zrozumieć kolejnych zagadnień omawianych na lekcjach i wykonywać prostych zadań nawiązujących do życia codziennego.
	- ●uruchamia program Pivot Animator
	- ●tworzy prostą animację poklatkową w sposób niedokładny z dużymi odległościami między poszczególnymi etapami animacji,
	- edytuje i wstawia do programu figure,
	- ●uruchamia program Scratch offline lub online,
	- ●wstawia duszka i tło z galerii w programie Scratch,
	- ●tworzy prosty skrypt poruszający duszkiem w programie Scratch,
	- ●tworzy rysunek kwadratu w programie Scratch,
	- ●wstawia przygotowane tło do programu Scratch,
	- ●tworzy skrypt obsługujący sterowanie duszka za pomocą klawiatury,
	- ●uruchamia program Excel,
	- ●zna i stosuje pojęcia: *arkusz kalkulacyjn*y, *komórka*, *wiersz*, *kolumna*, *nagłówek*, *sortowanie*,
	- ●zna pojęcie *formuły* i *funkcji*,
	- ●z pomocą nauczyciela wprowadza podstawową formułę dodawania w programie Excel,
	- ●z pomocą nauczyciela wstawia wykres do arkusza programu Excel,
	- ●przepisuje i uruchamia program pokazany w podręczniku,
	- ●z pomocą nauczyciela uczeń uruchamia program GIMP,
	- ●wie, jak włączyć okno warstw w programie GIMP,
	- ●z pomocą nauczyciela tworzy napis w programie GIMP,
	- ●otwiera zdjęcie w programie GIMP,
	- ●zaznacza obiekt w programie GIMP.

2. Wymagania podstawowe (na ocenę dostateczną) obejmują wiadomości i umiejętności stosunkowo łatwe do opanowania, przydatne w życiu codziennym, bez których nie jest możliwe kontynuowanie dalszej nauki.

Uczeń (oprócz spełnienia wymagań koniecznych):

- ●wstawia tło do programu Pivot Animator,
- ●tworzy w programie Pivot Animator animację większej szczegółowości (dokładności ruchów),
- ●modyfikuje figurę, dodając przynajmniej cztery nowe elementy w programie Pivot Animator,
- ●modyfikuje wygląd duszka w programie Scratch,
- ●tworzy skrypt obsługujący zdarzenie spotkania dwóch duszków, korzystając z warunku "jeżeli" w programie Scratch,
- ●tworzy skrypt reagowania duszka na spotkanie ze ścianą labiryntu,
- tworzy skrypt rysujący inne niż kwadrat figury geometryczne z wykorzystaniem pętli "powtórz",
- ●rysuje rozetę bez użycia zmiennych w programie Scratch,
- ●stosuje zmienne do liczenia punktów w programowaniu gry,
- ●korzysta ze współrzędnych do określenia położenia duszka na początku każdego etapu gry w Scratchu,
- ●przełącza się między arkuszami programu Excel,
- ●zna zasadę adresowania komórki w programie Excel,
- ●formatuje nagłówek tabeli w programie Excel,
- ●sortuje tabelę w programie Excel,
- ●rozróżnia funkcję od formuły w programie Excel,
- ●dobiera w programie Excel odpowiedni wykres dla określonych danych,
- ●rozumie pojęcie warstwy w programie GIMP,
- ●tworzy nową warstwę w programie GIMP,
- ●zna niektóre narzędzia programu GIMP,
- ●korzysta z Pędzla i Wypełniania kolorem w programie GIMP,
- ●rozróżnia warstwę tekstową od graficznej w programie GIMP,
- ●używa opcji Tekst na zaznaczenie w programie GIMP,
- ●z pomocą nauczyciela skaluje obraz w programie GIMP,
- ●reguluje jasność i kontrast obrazu w programie GIMP,
- ●zaznacza obiekt w programie GIMP.
- 3. Wymagania rozszerzające (na ocenę dobrą) obejmują wiadomości i umiejętności o średnim stopniu trudności, które są przydatne na kolejnych poziomach kształcenia. Uczeń (oprócz spełnienia wymagań koniecznych i podstawowych):
	- ●tworzy animację przedstawiającą kroki w sposób schematyczny, bez utrzymywania jednej z kończyn przy podłożu,
	- ●używa opcji statyczny/dynamiczny dla modyfikowanych elementów programu Pivot Animator,
	- ●tworzy dodatkowe elementy wyposażenia kuchni, składniki potrawy,
	- ●tworzy prostą animację przygotowania posiłku z wykorzystaniem stworzonych figur,
- ●tworzy prostą grę z reakcją na zderzenie duszków,
- ●tworzy rozetę z wykorzystaniem zmiennych i kolorów w programie Scratch,
- ●tworzy dwuetapową grę z przejściem duszka przez labirynt w programie Scratch,
- ●tworzy grę "Kulkoklikacz" zawierającą takie elementy jak: reakcja na kliknięcie w kulkę, zbieranie punktów i kolejne etapy,
- ●wykorzystuje komunikaty w uruchamianiu poszczególnych skryptów programu w Scratchu,
- ●nadaje arkuszowi programu Excel nazwę i kolor,
- ●formatuje w programie Excel komórki o podanym adresie,
- ●zna różnicę w znaczeniu i zapisie zakresu komórek i pojedynczej komórki w programie Excel,
- ●sortuje tabelę z wykorzystaniem opcji sortowania programu Excel,
- ●stosuje formuły oraz funkcję Suma do obliczeń w programie Excel,
- ●tworzy niepełny arkusz programu Excel do obliczenia budżetu domowego,
- ●formatuje wykres wstawiony w programie Excel,
- ●w programie GIMP rysuje na różnych warstwach,
- ●zmienia kolejność warstw w programie GIMP,
- ●zmienia tryb warstwy z tekstowej na graficzną w programie GIMP,
- ●zmienia parametry wpisanego tekstu na obrazie utworzonym w programie GIMP,
- ●wypełnia zaznaczenie na obrazie utworzonym w programie GIMP,
- ●używa opcji Dodaj do zaznaczenia w programie GIMP,
- ●kopiuje i wkleja zaznaczone elementy w programie GIMP.
- 4. Wymagania dopełniające (na ocenę bardzo dobrą) obejmują wiadomości i umiejętności złożone, o wyższym stopniu trudności, wykorzystywane do rozwiązywania zadań problemowych.

Uczeń (oprócz spełnienia wymagań koniecznych, podstawowych i rozszerzających):

- tworzy płynną animację kroków na stworzonym tle w programie Pivot Animator,
- modyfikuje figury, zmieniając punkt główny i elementy statyczne/dynamiczne w programie Pivot Animator,
- tworzy złożoną animację przygotowywania potrawy przez kucharza w programie Pivot Animator,
- używa różnych opcji kopiowania i wklejania w programie Excel,
- stosuje formatowanie warunkowe w programie Excel,
- tworzy arkusz obliczający budżet kieszonkowy w programie Excel,
- stosuje w programie Excel funkcje inne niż Suma, np. Średnia, Iloczyn,
- formatuje tło i inne elementy wykresu w programie Excel,
- korzysta z różnych ustawień pędzli w programie GIMP,
- zmienia wartość krycia warstw oraz tryby nałożenia warstw w programie GIMP,

### Wymagania edukacyjne z informatyki w klasie 7 szkoły podstawowej

Ocena Celująca średnia ważona wszystkich ocen wynosi co najmniej 5,50

Ocena Bardzo dobra średnia ważona wszystkich ocen zawiera się w przedziale od 4,65 do 5,49

Ocena Dobra średnia ważona wszystkich ocen zawiera się w przedziale od 3,65 do 4,64

Ocena Dostateczna średnia ważona wszystkich ocen zawiera się w przedziale od 2,65 do 3,64

Ocena Dopuszczająca średnia ważona wszystkich ocen wynosi co najmniej 1,75

- 1. W zakresie rozumienia, analizowania i rozwiązywania problemów uczeń:
	- wymienia dziedziny, w których wykorzystuje się komputery,
	- opisuje sposoby reprezentowania danych w komputerze,
	- wymienia etapy rozwiązywania problemów,
	- wyjaśnia, czym jest algorytm,
	- buduje algorytmy do rozwiązywania problemów,
	- przedstawia algorytm w postaci listy kroków,
	- przedstawia algorytm w postaci schematu blokowego.
- 2. W zakresie programowania i rozwiązywania problemów z wykorzystaniem komputera i innych urządzeń cyfrowych uczeń: opisuje rodzaje gra ki komputerowej,
	- wymienia formaty plików graficznych,
	- tworzy kompozycje graficzne w edytorze grafiki,
	- wykonuje zdjęcia i poddaje je obróbce oraz nagrywa filmy,
	- tworzy dokumenty komputerowe różnego typu i zapisuje je w plikach w różnych formatach,
	- wykonuje podstawowe operacje na plikach i folderach (kopiowanie, przenoszenie, usuwanie, zmiana nazwy),
	- porządkuje pliki w folderach,
	- sprawdza rozmiar pliku lub folderu,
	- wykorzystuje chmurę obliczeniową podczas pracy,
	- wyszukuje w sieci informacje i inne materiały niezbędne do wykonania zadania,
	- wyjaśnia, co to znaczy programować,
- buduje skrypty w języku Scratch, wykorzystując gotowe bloki,
- stosuje pętlę powtórzeniową w tworzonych programach,
- stosuje sytuację warunkową w tworzonych programach,
- wykorzystuje zmienne podczas programowania,
- tworzy procedury z parametrami i bez parametrów,
- steruje żółwiem na ekranie, wykorzystując polecenia języka Logo,
- pisze i formatuje tekst w dokumencie tekstowym,
- umieszcza w dokumencie tekstowym obrazy oraz symbole i formatuje je,
- łączy ze sobą teksty w edytorze tekstu,
- wykorzystuje szablony do tworzenia dokumentów tekstowych,
- drukuje przygotowane dokumenty oraz skanuje papierowe wersje dokumentów.
- 3. W zakresie posługiwania się komputerem, urządzeniami cyfrowymi i sieciami komputerowymi uczeń:
	- korzysta z różnych urządzeń peryferyjnych,
	- wyjaśnia, czym jest sieć komputerowa i jakie pełni funkcje,
	- omawia budowę szkolnej sieci komputerowej,
	- wyszukuje w internecie informacje i dane różnego rodzaju (tekst, obrazy, muzykę, filmy),
	- sprawnie posługuje się urządzeniami elektronicznymi takimi jak skaner, drukarka, aparat fotograficzny, kamera,
- prawidłowo nazywa programy, narzędzia i funkcje, z których korzysta,
- wyjaśnia działanie narzędzi, z których korzysta.
- 4. W zakresie rozwijania kompetencji społecznych uczeń:
- współpracuje z innymi, wykonując złożone projekty,
	- komunikuje się z innymi przez sieć lokalną oraz przez internet, wykorzystując komunikatory,
	- wysyła i odbiera pocztę elektroniczną,
	- selekcjonuje i ocenia krytycznie informacje znalezione w internecie.
	- 5. W zakresie przestrzegania praw i zasad bezpieczeństwa uczeń:
		- przestrzega zasad bezpiecznej i higienicznej pracy przy komputerze,
		- wymienia i opisuje rodzaje licencji na oprogramowanie,
		- przestrzega postanowień licencji na oprogramowanie i materiały pobrane z internetu,
		- przestrzega zasad etycznych, korzystając z komputera i internetu,
		- dba o swoje bezpieczeństwo podczas korzystania z internetu,
		- przestrzega przepisów prawa podczas korzystania z internetu,
		- wie, czym jest netykieta, i przestrzega jej zasad, korzystając z internetu.

Wymagania na każdy stopień wyższy niż dopuszczający obejmują również wymagania na stopień poprzedni. Wymagania na ocenę celującą obejmują stosowanie przyswojonych informacji i umiejętności w sytuacjach trudnych, złożonych i nietypowych.

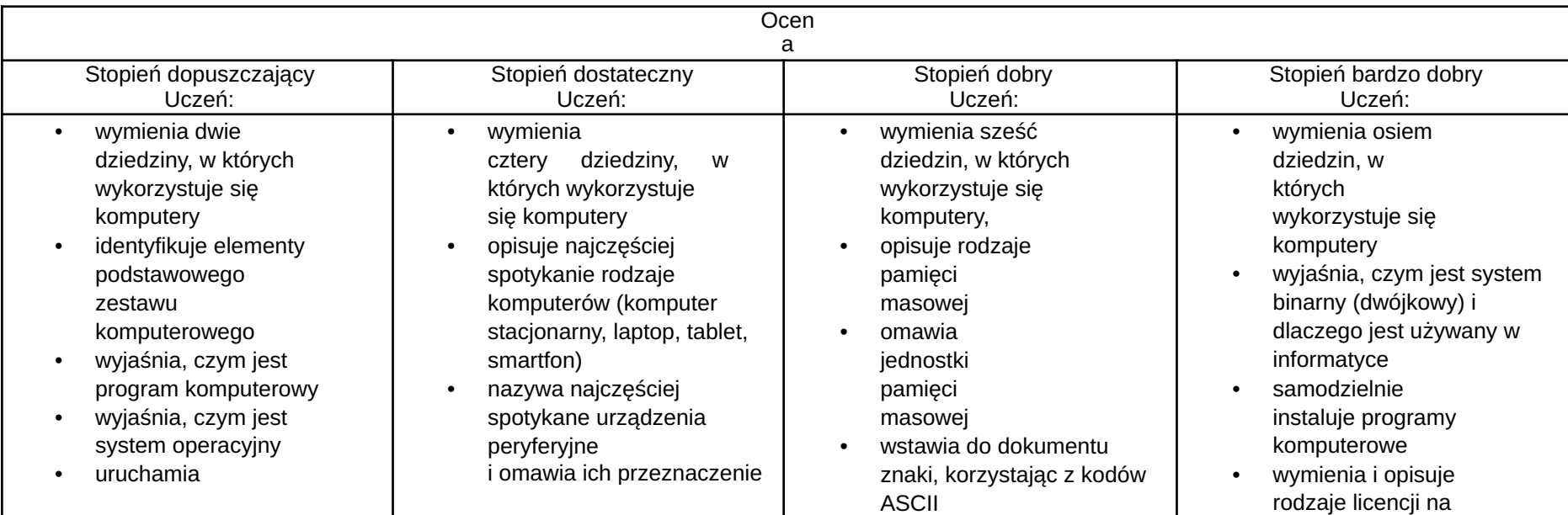

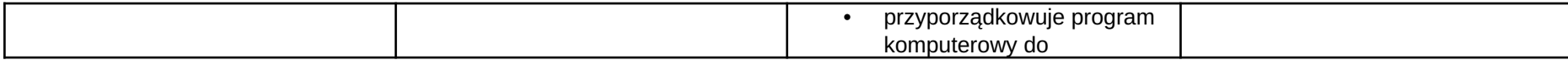

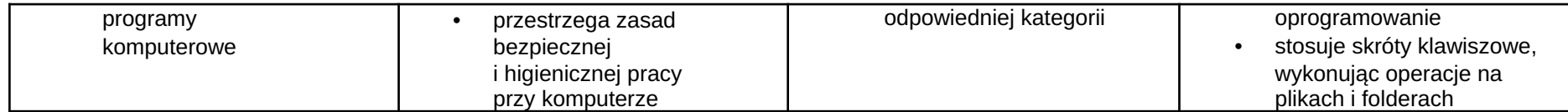

- kopiuje, przenosi oraz usuwa pliki i foldery, wykorzystując Schow e k
- wyjaśnia, czym jest z ł o śliw e oprogramowanie
- otwiera, zapisuje i tworzy nowe dokumenty
- wymienia sposoby pozyskiwania obrazów cyfrowych
- tworzy rysunki w edytorze grafiki GIMP
- stosuje filtry w edytorze g r a fiki GIM P
- zaznacza, k o piu j e, wycina i wkleja fragmenty obrazu w edytorze grafiki GIMP
- tworzy a nim a c j e w edytorze grafiki GIMP
- wyjaśnia, czym są sieć komputerowa i internet
- przestrzega przepisów prawa podczas korzystania z internetu
- przestrzega zasad netykiety w komunikacji internetowej
- tworzy, wysyła i odbiera pocztę elektroniczną
- wyjaśnia, czym jest algorytm
- wyjaśnia, czym j e s t programowanie
- wyjaśnia, czym jest program komputerowy
- buduje proste skrypty w języku Scratch
- wymienia rodzaje programów komputerowych
- wymienia trzy popularne systemy o p e r a c yj n e dla komputerów
- kopiuje, przenosi oraz usuwa pliki i foldery, wykorzystując metod ę "przeciągnij i upuść"
- wyjaśnia, dlaczego należy tworzyć kopie
- b e z pie c z e ń s t w a d a n y c h
- wymienia rodzaje z ł o śliw e g o oprogramowania
- wymienia rodzaje
- grafiki komputerowej
- opisuje zasady tworzenia dokumentu
	- komputerowego zmienia ustawienia

•

- narzędzi programu GIMP
- wy mie nia e t a p y s k a n o w a nia i drukowania obrazu
- wy mie nia operacje dotyczące koloru m o żliw e d o wy k o n a nia w programie GIMP
- zapisuje w wybranym formacie obraz utworzony w programie GIMP
- drukuje dokument komputerowy
- wyjaśnia różnice pomiędzy kopiowaniem a wy cin a nie m
- wymienia trzy popularne systemy o p e r a c yj n e dla urządzeń mobilnych
- przestrzega zasad etycznych podczas pracy z komputerem
- kompresuje i dekompresuj e pliki i foldery, wykorzystują c popularne programy do archiwizacji
- kompresuje i dekompresuj e pliki i foldery, wykorzystują c funkcje systemu operacyjnego
- sprawdza, ile miejsca na dysku zajmują pliki i foldery
- zabezpiecza komputer przez wirusami, instalując program antywirusowy
- wymienia trzy formaty plików graficznych
- tworzy w programie GIMP kompozycje z figur geometrycznych
- ustawia parametry skanowania i drukowania obrazu
- wykonuje w programie GIMP operacje dotyczące k olo r u,
- korzysta z podglądu wydruku dokumentu
- używa skrótów klawis z o wy c h d o wycinania, kopiowana i wklejania fragmentów
- zabezpiecza komputer przez zagrożeniami innymi niż wirusy
- charakteryzuje r o d z aj e g r a fiki komputerowej
- z a pis u j e o b r a z y w różnych formatach wyjaśnia, czym jest plik
- wyj a ś nia, c z y m jest ś cie ż k a dostępu do pliku
- wyjaśnia, czym jest r o z d zielc z o ś ć obrazu
- charakteryzuje parametry skanowania i drukowania obrazu
- poprawia jakość zdjęcia
- wyj a ś nia r ó ż nic ę pomiędzy ukrywaniem a usuwaniem warstwy
- wyjaśnia, czym jest i do czego służy **Schowek**
- łączy warstwy w obrazach tworzonych w p r o g r a mie GIM P
- wskazuje różnice między warstwą Tło a in n y mi warstwa mi obrazów w programie GIM P
- pracuje na warstwach podczas tworzenia animacji w programie GIMP
- k o r z y s t a z przekształceń obrazów

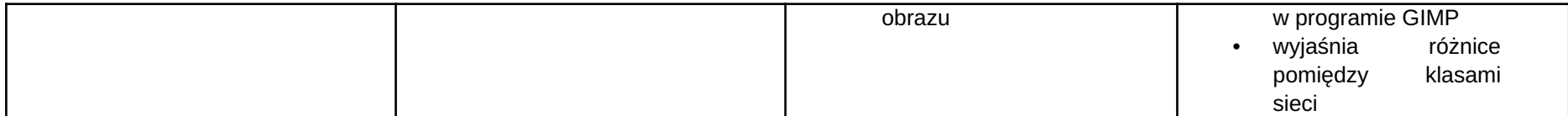

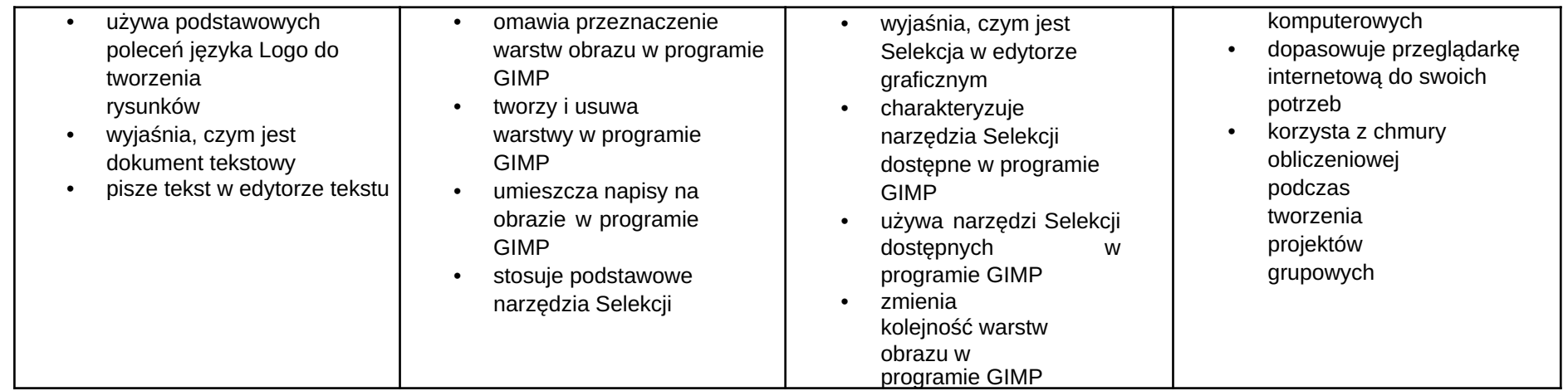

- włącza podgląd znaków niedrukowanych w edytorze tekstu
- wymienia dwie zasady r e d a g o w a nia dokumentu tekstowego
- wymienia dwie zasady doboru parametrów formatowania tekstu
- zna rodzaje s ł o w nik ó w w edytorze tekstu.
- wstawia obraz d o dokumentu tekstowego
- wykonuje operacje na fragmentach tekstu
- wstawia proste równania do dokumentu tekstowego
- wykonuje zrzut ekranu i wstawia go do dokumentu tekstowego
- korzysta z domyślnych tabulatorów w edytorze tekstu
- drukuje dokument tekstowy
- wstawia do dokumentu tekstowego prostą t a b elę
- wstawia do dokumentu tekstowego listy numerowaną lub wypunktowaną
- wstawia nagłówek i stopkę do dokumentu tekstowego
- wyszukuje słowa w dokumencie tekstowym
- wstawia przypisy dolne w dokumencie tekstowym

tworzy proste a nim a c j e w programie GIMP

•

- używa narzędzia Inteligentne noży c e programu GIMP do tworzenia fotomontaży
- sprawnie posługuje się przeglądarką internetową
- wymienia rodzaje sie ci
- komputerowych omawia budowę prostej
- sieci komputerowej
- wyszukuje informacje w internecie
- przestrzega zasad bezpieczeństwa podczas korzystania z sieci i internetu
- pobiera różnego rodzaju pliki z internetu
- dodaje załączniki do wiadomości elektronicznych
- przestrzega postanowień licencji, którymi objete sa materiały pobrane z internetu
- u nik a z a g r o ż e ń związanych z k o m u nik a c j ą internetową
- $\bullet$ wymienia etapy r o z wią z y w a nia p r o ble m ó w
- opisuje algorytm w postaci listy kroków
- o m awia r ó ż nic e p o mię d z y k o d e m źródłowym a kodem
- kopiuje teksty
	- znalezione w internecie i wkleja je do innych programów komputerowych
	- zapamiętuje znalezione strony internetowe w pamię ci przeglądarki
	- korzysta z komunikatorów internetowych do porozumiewania się ze znajomymi
- wkleja do edytora tekst u obrazy pobrane z internetu
- opisuje algorytm w postaci schematu blo k o w e g o
- wymienia przykładowe ś r o d o wis k a programistyczne
- stosuje podprogramy w budowanych algorytmach
- wykorzystuje sytuacje warunkowe w budowanych algorytmach
- używa zmiennych w skryptach budowanych w języku Scratch
- wykorzystuje sytuacje warunkowe w skryptach budowanych w języku Scratch
- konstruuje procedury bez parametrów w języku Scratch
- używa sytuacji warunkowych w
- s a m o d zielnie buduje złożone schematy blo k o w e d o przedstawiania różnych algorytmów
- konstruuje złożone sytuacje warunkowe ( wiele warunków) w algorytmach
- konstruuje procedury z parametrami w języku Scratch
- d o d aj e n o w e (trudniejsze) poziomy do gry tworzonej w języku Scratch
- tworzy w języku Logo procedury z parametrami i bez nich
- zmienia domyślną postać w p r o g r a mie Logomocja
- ustala w edytorze tekstu interlinię pomiędzy wierszami tekstu oraz odległości pomiędzy akapitami
- wymienia i stosuje wszystkie omówione zasady redagowania dokumentu tekstowego
- wymienia i stosuje wszystkie omówione zasady doboru parametrów formatowania tekstu
- rozumie różne z a s t o s o w a nia k r o j ó w pis m a w dokumencie tekstowym

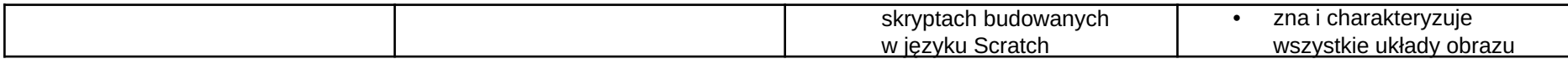

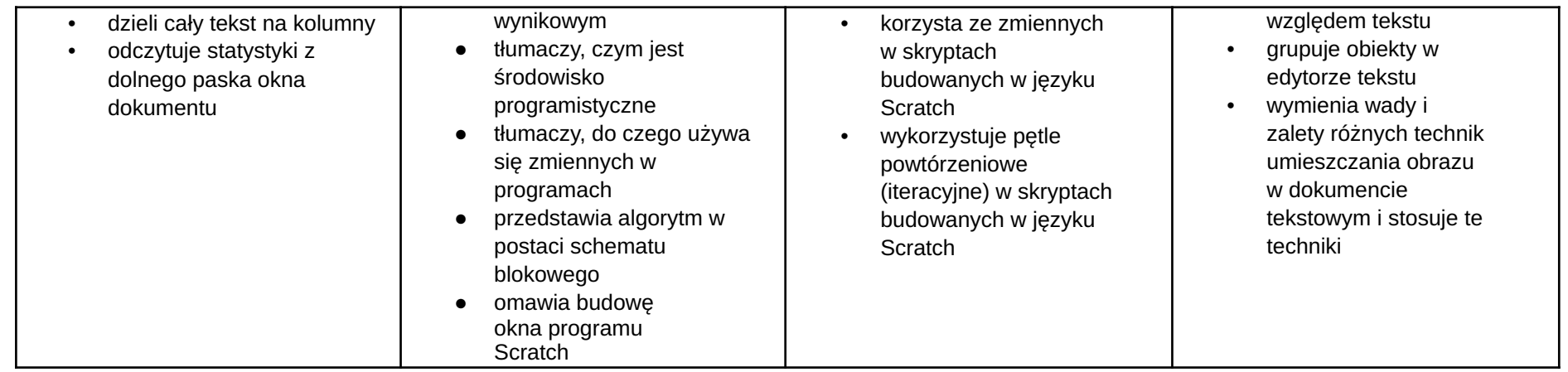

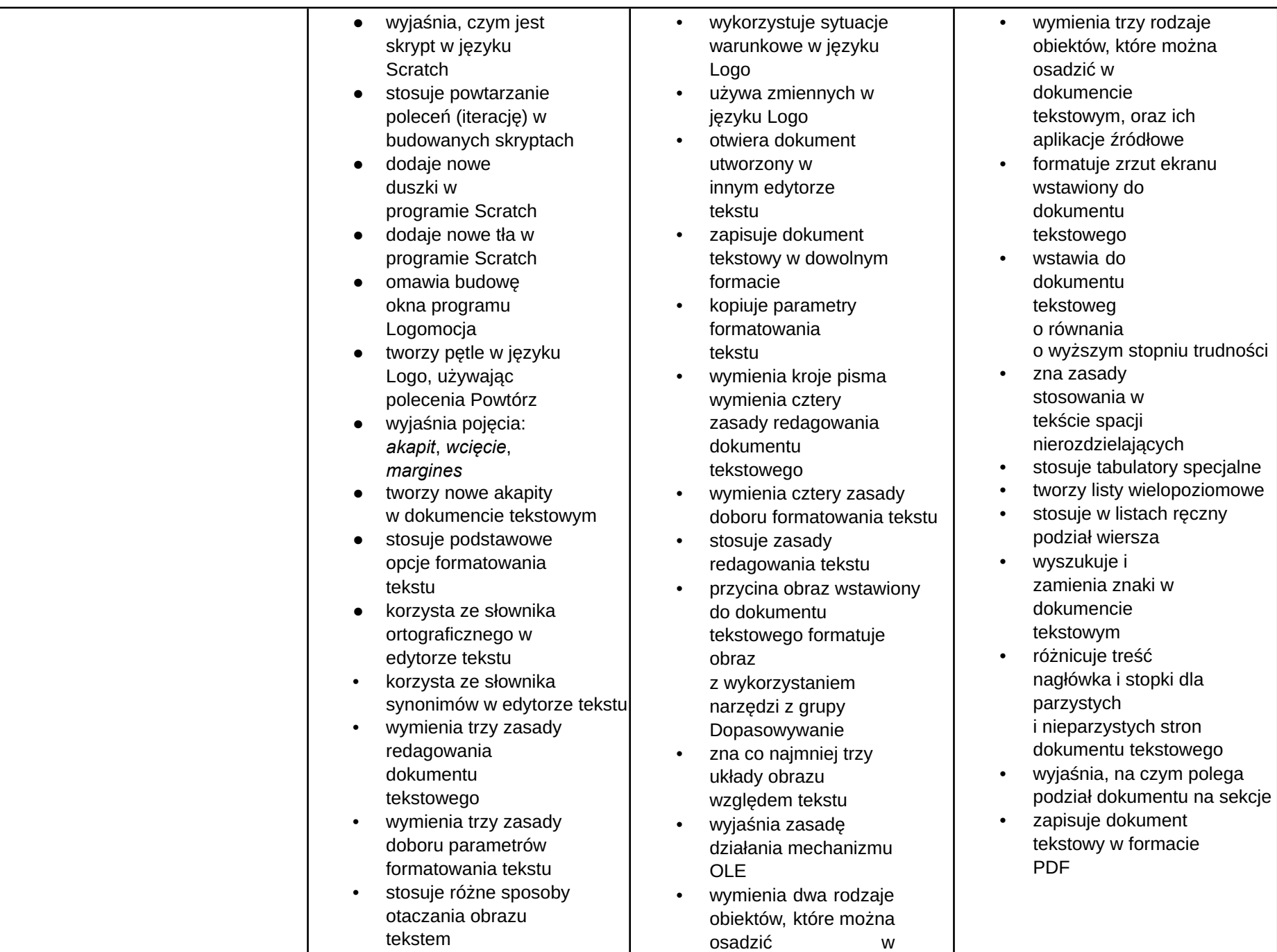

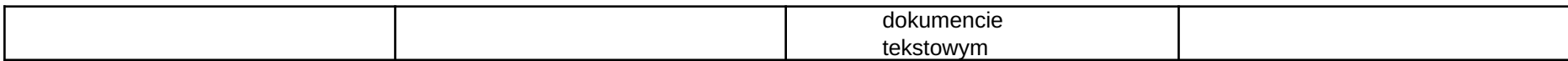

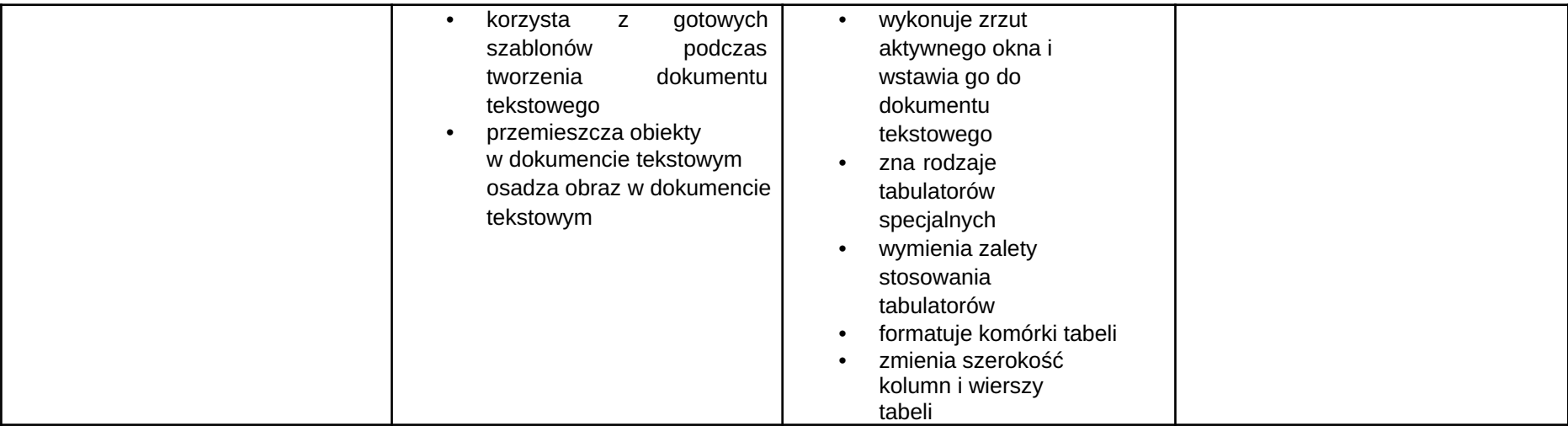

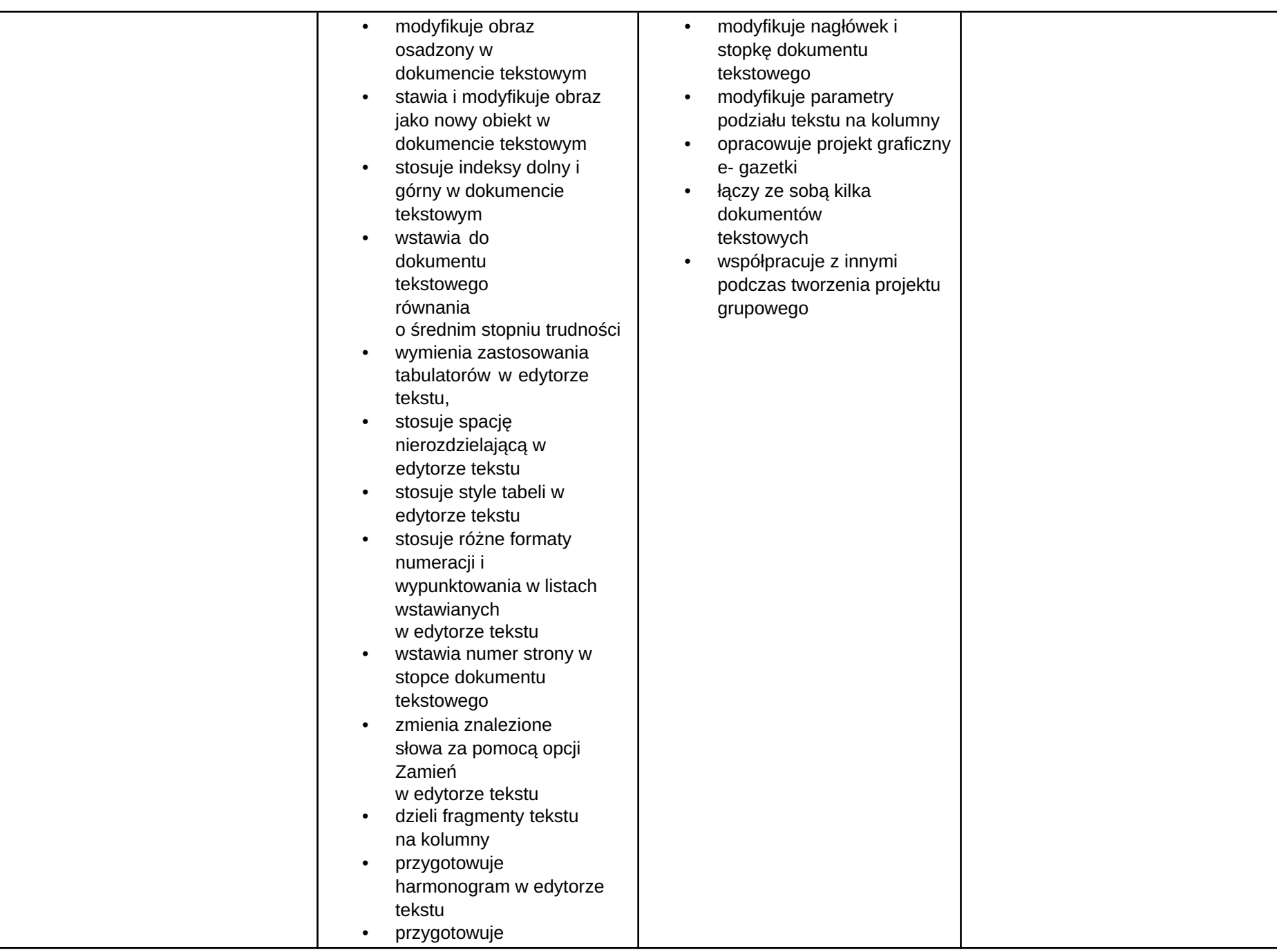

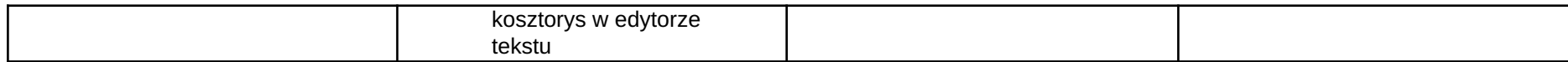

### Wymagania edukacyjne z informatyki w klasie 8 szkoły podstawowej

Ocena Celująca średnia ważona wszystkich ocen wynosi co najmniej 5,50

Ocena Bardzo dobra średnia ważona wszystkich ocen zawiera się w przedziale od 4,65 do 5,49

Ocena Dobra średnia ważona wszystkich ocen zawiera się w przedziale od 3,65 do 4,64

Ocena Dostateczna średnia ważona wszystkich ocen zawiera się w przedziale od 2,65 do 3,64

Ocena Dopuszczająca średnia ważona wszystkich ocen wynosi co najmniej 1,75

- 1. W zakresie rozumienia, analizowania i rozwiązywania problemów uczeń:
	- wyjaśnia, czym jest algorytm,
	- wskazuje specyfikację problemu (dane, wyniki),
	- przedstawia algorytm w postaci listy kroków oraz schematu blokowego,
	- tłumaczy, na czym polega sytuacja warunkowa w algorytmie,
	- wyjaśnia, na czym polega iteracja (powtarzanie),
	- oblicza największy wspólny dzielnik, wykorzystując algorytm Euklidesa,
	- wskazuje największą liczbę w zbiorze, stosując algorytm wyszukiwania,
	- porządkuje elementy w zbiorze metodą wybierania, połowienia i zliczania,
	- wskazuje różnice pomiędzy kodem źródłowym a kodem wynikowym (maszynowym),
	- wskazuje różnice pomiędzy kompilatorem a interpreterem,
	- omawia możliwości wykorzystania arkusza kalkulacyjnego w różnych dziedzinach.
- 2. W zakresie programowania i rozwiązywania problemów z wykorzystaniem komputera oraz innych urządzeń cyfrowych uczeń:
	- buduje skrypty w programie Scratch,
	- korzysta ze zmiennych w skryptach tworzonych w programie Scratch,
	- stosuje sytuacje warunkowe w skryptach tworzonych w programie Scratch,
	- wykorzystuje iteracje w skryptach tworzonych w programie Scratch,
	- w programie Scratch buduje skrypt realizujący algorytm Euklidesa,
	- w programie Scratch tworzy skrypt wyszukujący największą liczbę ze zbioru,
	- buduje nowe bloki (procedury) w skryptach tworzonych w programie Scratch,
- tworzy proste programy w językach C++ oraz Python wyświetlające tekst na ekranie,
- tworzy proste programy w językach C++ oraz Python z wykorzystaniem zmiennych,
- wykorzystuje instrukcje warunkowe w programach tworzonych w językach C++ oraz Python,
- stosuje iteracie w programach tworzonych w jezykach C++ oraz Python,
- w językach C++ oraz Python tworzy programy wyszukujące największą liczbę ze zbioru,
- w językach C++ oraz Python tworzy programy porządkujące zbiór liczb,
- definiuje i stosuje funkcje w programach tworzonych w językach C++ oraz Python,
- definiuje i stosuje tablice w programach tworzonych w języku C++,
- definiuje i stosuje listy w programach tworzonych w języku Python,
- wydaje polecenia w trybie interaktywnym języka Python,
- wyjaśnia, czym jest arkusz kalkulacyjny, wiersz, kolumna i komórka tabeli,
- wskazuje adres komórki oraz zakres komórek w arkuszu kalkulacyjnym,
- samodzielnie buduje formuły do wykonywania prostych obliczeń w arkuszu kalkulacyjnym,
- stosuje formuły wbudowane w program do wykonywania obliczeń w arkuszu kalkulacyjnym,
- kopiuje formuły, stosując adresowanie względne, bezwzględne oraz mieszane,
- sprawdza warunek logiczny w arkuszu kalkulacyjny, korzystając z funkcji JEŻELI,
- dodaje oraz usuwa wiersze i kolumny w tabeli arkusza kalkulacyjnego,
- zmienia szerokość kolumn i wysokość wierszy tabeli arkusza kalkulacyjnego,
- zmienia wygląd komórek w arkuszu kalkulacyjnym,
- dodaje i formatuje obramowanie komórek tabeli arkusza kalkulacyjnego,
- scala ze sobą wiele komórek tabeli arkusza kalkulacyjnego,
- wykorzystuje funkcję zawijania tekstu, aby zmieścić w jednej komórce dłuższe teksty,
- zmienia format danych wpisanych do komórek arkusza kalkulacyjnego,
- drukuje tabele utworzone w arkuszu kalkulacyjnym,
- przedstawia na wykresie dane zebrane w tabeli arkusza kalkulacyjnego,
- dobiera odpowiedni typ wykresu do rodzaju danych zebranych w tabeli arkusza kalkulacyjnego,
- wstawia do dokumentu tekstowego tabele lub wykres arkusza kalkulacyinego,
- wyjaśnia, czym jest mechanizm OLE,
- wstawiając tabelę lub wykres arkusza kalkulacyjnego do dokumentu tekstowego, odróżnia obiekt osadzony od obiektu połączonego,
- korzysta z algorytmów liniowego, warunkowego oraz iteracyjnego podczas pracy w arkuszu kalkulacyjnym,
- sortuje dane w tabeli arkusza kalkulacyjnego w określonym porządku,
- wyświetla tylko wybrane dane w tabeli arkusza kalkulacyjnego, korzystając z funkcji filtrowania,
- opisuje budowę znaczników języka HTML,
- omawia strukturę pliku HTML,
- tworzy prostą stronę internetową w języku HTML i zapisuję ją do pliku,
- formatuje tekst na stronie internetowej utworzonej w języku HTML,
- dodaje obrazy, hiperłącza, wypunktowania oraz tabele do strony internetowej utworzonej w języku HTML,
- wyjaśnia, czym jest system zarządzania treścią (CMS),
- tworzy stronę internetową, wykorzystując system zarządzania treścią,
- wykorzystuje motywy do ustawiania wyglądu strony utworzonej za pomocą systemu zarządzania treścią,
- na stronie utworzonej za pomocą systemu zarządzania treścią porządkuje wpisy, korzystając z kategorii i tagów,
- na stronie utworzonej za pomocą systemu zarządzania treścią umieszcza dodatkowe elementy (widżety),
- wykorzystuje tzw. chmurę do przechowywania swoich plików oraz udostępniania ich innym,
- wyjaśnia, czym jest prezentacja multimedialna i jakie ma zastosowania,
- opisuje cechy dobrej prezentacji multimedialnej,
- przedstawia określone zagadnienia w postaci prezentacji multimedialnej,
- dodaje do utworzonej prezentacji multimedialnej przejścia oraz animacje,
- wykorzystuje możliwość nagrywania zawartości ekranu do przygotowania np. samouczka,
- montuje filmy w podstawowym zakresie: przycinanie, zmiany kolejności scen, dodawanie tekstów oraz obrazów, zapisywanie w określonym formacie.
- 3. W zakresie posługiwania się komputerem, urządzeniami cyfrowymi i sieciami komputerowymi uczeń:
	- korzysta z różnych urządzeń peryferyjnych,
	- wyszukuje w internecie informacje i inne rodzaje danych (obrazy, muzykę, filmy),
	- sprawnie posługuje się urządzeniami elektronicznymi takimi jak skaner, drukarka, aparat, kamera,
	- prawidłowo nazywa programy, narzędzia i funkcje, z których korzysta,

● wyjaśnia działanie narzędzi, z których

korzysta.

- 4. W zakresie rozwijania kompetencji społecznych uczeń:
	- współpracuje z innymi, wykonując złożone projekty,
	- określa etapy wykonywania złożonego projektu grupowego,
	- komunikuje się z innymi przez sieć lokalną oraz przez internet, wykorzystując komunikatory,
	- wysyła i odbiera pocztę elektroniczną,
	- selekcjonuje i krytycznie ocenia informacje znalezione w internecie,
	- omawia najważniejsze wydarzenia w historii rozwoju komputerów, internetu i oprogramowania.
	- 5. W zakresie przestrzegania praw i zasad bezpieczeństwa uczeń:
		- przestrzega zasad bezpiecznej i higienicznej pracy przy komputerze,
		- wymienia i opisuje rodzaje licencji na oprogramowanie,
		- przestrzega licencji na oprogramowanie i materiały pobrane z internetu,
		- przestrzega zasad etycznych, korzystając z komputera i internetu,
		- dba o swoje bezpieczeństwo podczas korzystania z internetu,
		- przestrzega przepisów prawa podczas korzystania z internetu,
		- przestrzega zasad netykiety.

#### Wymagania na poszczególne oceny

Uwaga! Wymagania na każdy stopień wyższy niż dopuszczający obejmują również wymagania na stopień poprzedni.

Wymagania konieczne (na ocenę dopuszczającą) obejmują wiadomości i umiejętności umożliwiające uczniowi dalszą naukę, bez których nie jest w stanie zrozumieć kolejnych zagadnień omawianych na lekcjach i wykonywać prostych zadań nawiązujących do życia codziennego.

Wymagania rozszerzające (na ocenę dobrą) obejmują wiadomości i umiejętności o średnim stopniu trudności, które są przydatne na kolejnych poziomach kształcenia.

Wymagania dopełniające (na ocenę bardzo dobrą) obejmują wiadomości i umiejętności złożone, o wyższym stopniu trudności, wykorzystywane do rozwiązywania zadań problemowych.

Wymagania wykraczające (na ocenę celującą) obejmują stosowanie znanych wiadomości i umiejętności w sytuacjach trudnych, złożonych i nietypowych.

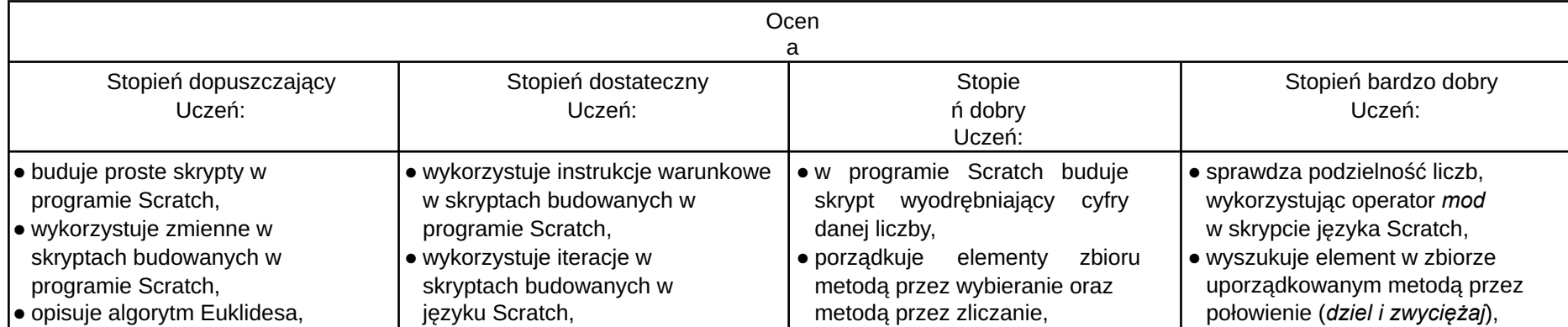

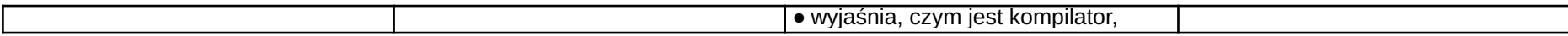

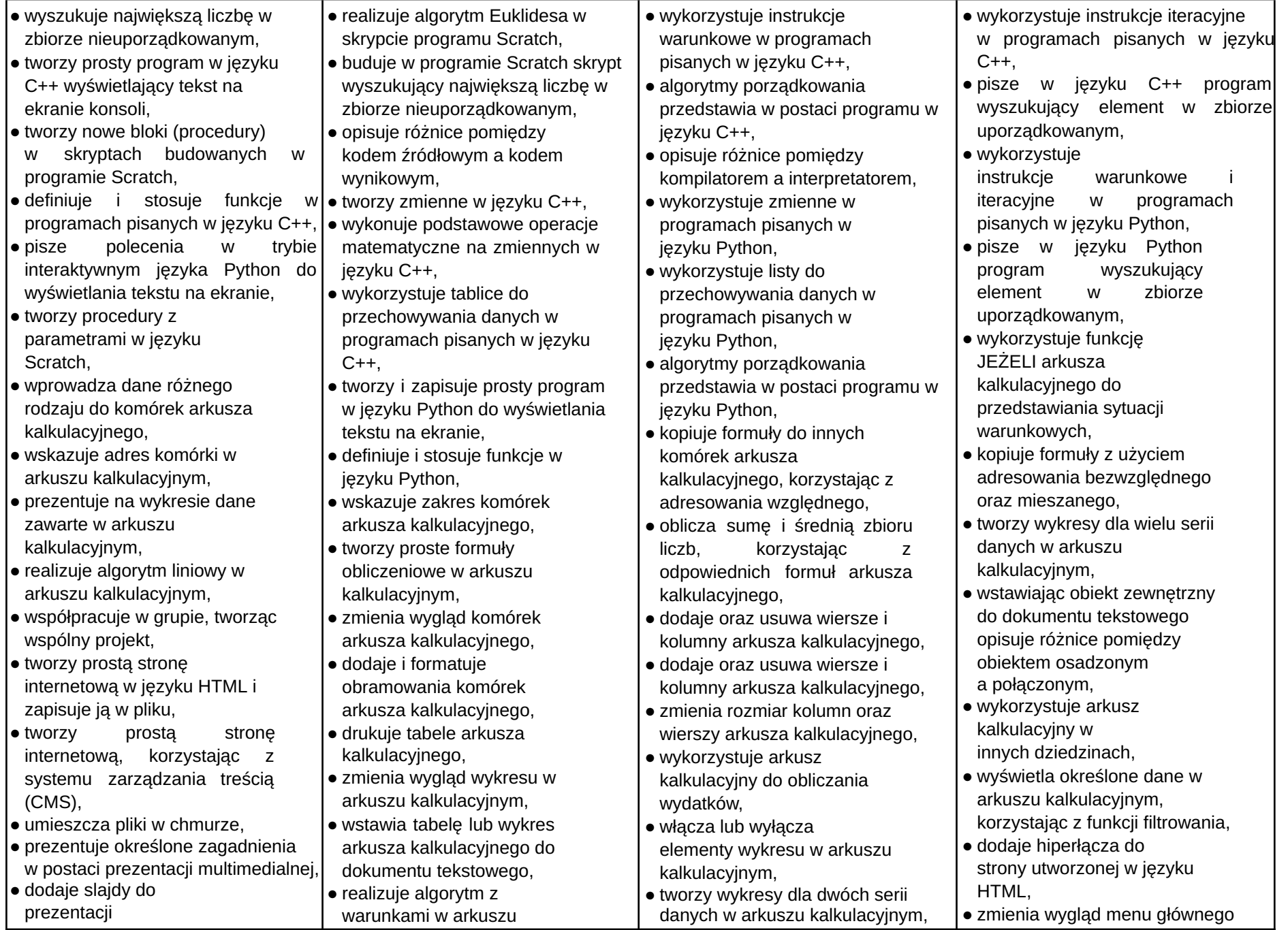

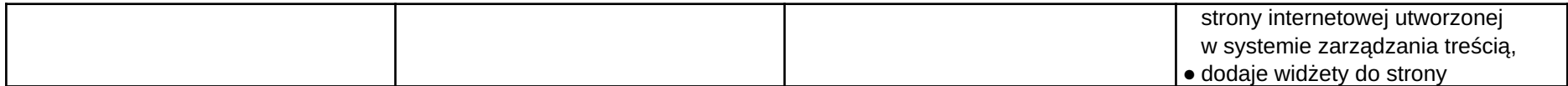

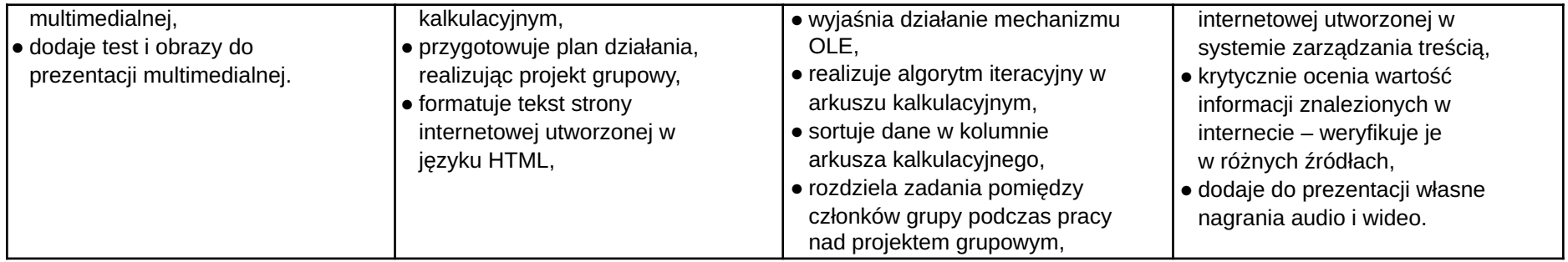

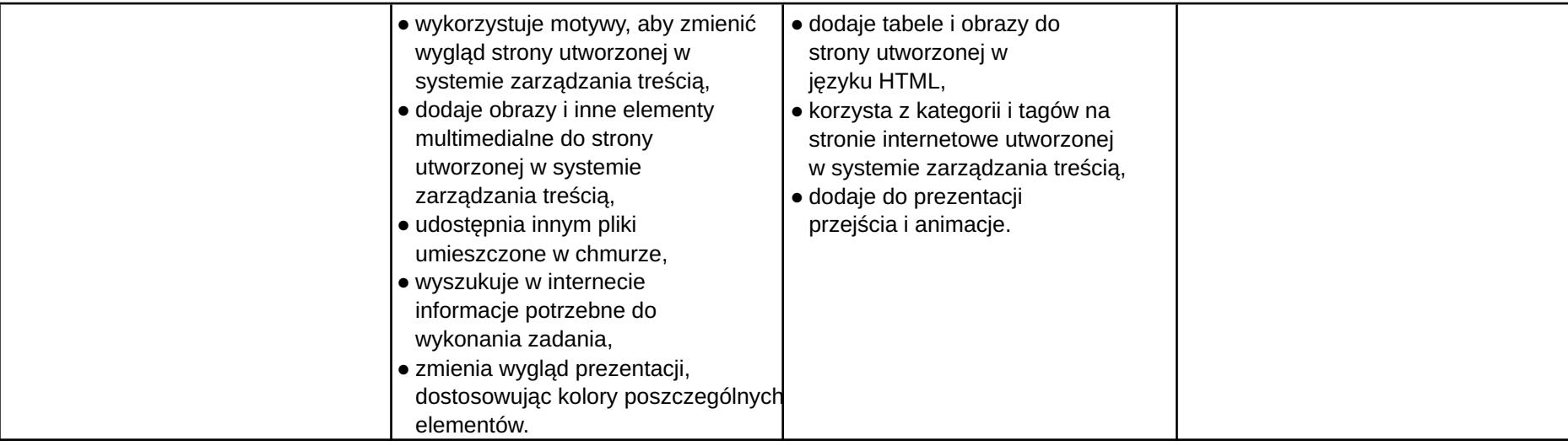